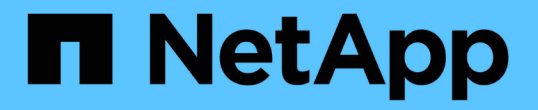

## 사후 스크립트를 만들거나 업데이트합니다

SnapManager for SAP

NetApp April 19, 2024

This PDF was generated from https://docs.netapp.com/ko-kr/snapmanager-sap/windows/task-use-postprocessing-task-specification-to-mirror-volumes.html on April 19, 2024. Always check docs.netapp.com for the latest.

# 목차

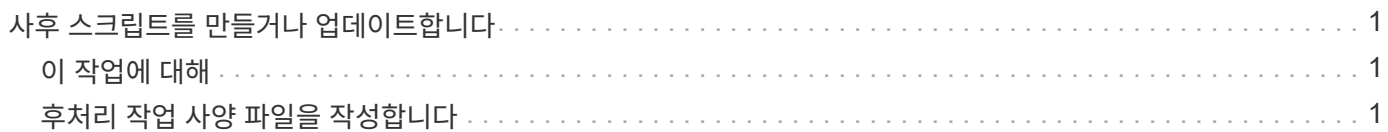

## <span id="page-2-0"></span>사후 스크립트를 만들거나 업데이트합니다

새 사후 스크립트를 만들거나 'default\_install\_directory'\plugins\backup\create\post에서 사용할 수 있는 스크립트를 사용할 수 있습니다.

## <span id="page-2-1"></span>이 작업에 대해

SnapManager 작업의 컨텍스트 내에서 스크립트를 실행할 수 있도록 특정 방식으로 스크립트를 구성해야 합니다. 예상 작업, 사용 가능한 입력 매개 변수 및 반환 코드 규칙을 기반으로 스크립트를 만듭니다.

단계

- 1. 새 스크립트를 만들거나 사용 가능한 샘플 스크립트를 사용합니다.
- 2. 필요에 따라 함수, 변수 및 매개 변수를 수정하거나 포함시킵니다.
- 3. 사용자 정의 스크립트를 저장합니다.
- 4. 후처리 작업 사양 XML 파일에 스크립트 이름과 필수 입력을 추가하거나 올바른 스크립트 및 입력 매개변수를 선택하여 GUI에서 입력을 제공합니다.

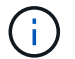

작업 사양 XML 파일에 보조 저장소 세부 정보를 제공할 필요가 없습니다.

### <span id="page-2-2"></span>후처리 작업 사양 파일을 작성합니다

SnapManager를 사용하면 SnapMirror 또는 SnapVault 사후 스크립트를 포함하는 백업 작업을 위한 후처리 작업 사양 XML 파일을 생성할 수 있습니다. 스크립트를 사용하여 보조 스토리지에 백업을 미러링 또는 저장할 수 있습니다.

단계

1. 새 XML 파일을 엽니다.

이 예제 작업 사양 XML 파일은 ddefault\_install\_directory\\plugins\examples에서 확인할 수 있습니다.

2. 스크립트 이름을 입력 매개 변수로 추가합니다.

3. 작업 사양 XML 파일을 저장합니다.

사후 처리 작업 사양을 사용하여 볼륨을 미러링합니다

SnapManager for SAP를 사용하면 Windows 환경에서 백업 작업이 발생한 후 스크립트를 사용하여 볼륨을 미러링할 수 있습니다.

단계

1. 작업 사양 XML 파일을 만듭니다.

2. XML 파일에서 스크립트 이름을 입력 매개 변수로 입력합니다.

3. 작업 사양 XML 파일을 저장합니다.

4. 다음 명령을 사용하여 데이터베이스를 보조 스토리지에 대한 보호 백업을 생성합니다.

보호된 백업을 생성하는 동안 -'taskspec' 옵션 뒤에 저장된 작업 사양 XML 파일의 전체 경로를 제공해야 합니다.

예: smsapbackup create-profile test\_profile -full-online-taskspec "C:\\mirror\\mirror.xml"

다음 예제는 7-Mode에서 작동하는 Data ONTAP를 사용하는 경우 후처리 작업 사양 구조를 보여줍니다.

```
# <post-tasks>
# <task>
# <name>Mirror the backup</name>
# <description>Mirror the backup</description>
# </task>
# <post-tasks>
```
다음 예에서는 clustered Data ONTAP을 사용하는 경우 후처리 작업 사양 구조를 보여 줍니다.

```
# <task-specification>
# <post-tasks>
# <task>
# <name>"Vault the backup for cDOT"</name>
# <parameter>
# <name>SNAPSHOT_LABEL</name>
# <value>TST</value>
# </parameter>
# </task>
# </post-tasks>
# </task-specification>
# </preposttask-specification>
```
볼트 **qtree**에 후처리 작업 사양을 사용합니다

SnapManager for SAP를 사용하면 Windows 환경에서 백업 작업이 발생한 후 스크립트를 사용하여 qtree를 저장할 수 있습니다.

단계

- 1. 작업 사양 XML 파일을 만듭니다.
- 2. XML 파일에서 스크립트 이름을 입력 매개 변수로 입력합니다.
- 3. 작업 사양 XML 파일을 저장합니다.
- 4. 다음 명령을 사용하여 데이터베이스를 보조 스토리지에 대한 보호 백업을 생성합니다.

보호된 백업을 생성하는 동안 -'taskspec' 옵션 뒤에 저장된 작업 사양 XML 파일의 전체 경로를 제공해야 합니다.

예: smsapbackup create-profile test\_profile -full-online-taskspec "C:\\mirror\\SnapVault.xml"

```
# <post-tasks>
# <task>
# <name>Vault the backup</name>
# <description>Vault the backup</description>
# </task>
# <post-tasks>
```
다음 예에서는 clustered Data ONTAP을 사용하는 경우 후처리 작업 사양 구조를 보여 줍니다.

```
# <task-specification>
# <post-tasks>
# <task>
# <name>"Vault the backup for cDOT"</name>
# <parameter>
# <name>SNAPSHOT_LABEL</name>
# <value>TST</value>
# </parameter>
# </task>
# </post-tasks>
# </task-specification>
# </preposttask-specification>
```
Copyright © 2024 NetApp, Inc. All Rights Reserved. 미국에서 인쇄됨 본 문서의 어떠한 부분도 저작권 소유자의 사전 서면 승인 없이는 어떠한 형식이나 수단(복사, 녹음, 녹화 또는 전자 검색 시스템에 저장하는 것을 비롯한 그래픽, 전자적 또는 기계적 방법)으로도 복제될 수 없습니다.

NetApp이 저작권을 가진 자료에 있는 소프트웨어에는 아래의 라이센스와 고지사항이 적용됩니다.

본 소프트웨어는 NetApp에 의해 '있는 그대로' 제공되며 상품성 및 특정 목적에의 적합성에 대한 명시적 또는 묵시적 보증을 포함하여(이에 제한되지 않음) 어떠한 보증도 하지 않습니다. NetApp은 대체품 또는 대체 서비스의 조달, 사용 불능, 데이터 손실, 이익 손실, 영업 중단을 포함하여(이에 국한되지 않음), 이 소프트웨어의 사용으로 인해 발생하는 모든 직접 및 간접 손해, 우발적 손해, 특별 손해, 징벌적 손해, 결과적 손해의 발생에 대하여 그 발생 이유, 책임론, 계약 여부, 엄격한 책임, 불법 행위(과실 또는 그렇지 않은 경우)와 관계없이 어떠한 책임도 지지 않으며, 이와 같은 손실의 발생 가능성이 통지되었다 하더라도 마찬가지입니다.

NetApp은 본 문서에 설명된 제품을 언제든지 예고 없이 변경할 권리를 보유합니다. NetApp은 NetApp의 명시적인 서면 동의를 받은 경우를 제외하고 본 문서에 설명된 제품을 사용하여 발생하는 어떠한 문제에도 책임을 지지 않습니다. 본 제품의 사용 또는 구매의 경우 NetApp에서는 어떠한 특허권, 상표권 또는 기타 지적 재산권이 적용되는 라이센스도 제공하지 않습니다.

본 설명서에 설명된 제품은 하나 이상의 미국 특허, 해외 특허 또는 출원 중인 특허로 보호됩니다.

제한적 권리 표시: 정부에 의한 사용, 복제 또는 공개에는 DFARS 252.227-7013(2014년 2월) 및 FAR 52.227- 19(2007년 12월)의 기술 데이터-비상업적 품목에 대한 권리(Rights in Technical Data -Noncommercial Items) 조항의 하위 조항 (b)(3)에 설명된 제한사항이 적용됩니다.

여기에 포함된 데이터는 상업용 제품 및/또는 상업용 서비스(FAR 2.101에 정의)에 해당하며 NetApp, Inc.의 독점 자산입니다. 본 계약에 따라 제공되는 모든 NetApp 기술 데이터 및 컴퓨터 소프트웨어는 본질적으로 상업용이며 개인 비용만으로 개발되었습니다. 미국 정부는 데이터가 제공된 미국 계약과 관련하여 해당 계약을 지원하는 데에만 데이터에 대한 전 세계적으로 비독점적이고 양도할 수 없으며 재사용이 불가능하며 취소 불가능한 라이센스를 제한적으로 가집니다. 여기에 제공된 경우를 제외하고 NetApp, Inc.의 사전 서면 승인 없이는 이 데이터를 사용, 공개, 재생산, 수정, 수행 또는 표시할 수 없습니다. 미국 국방부에 대한 정부 라이센스는 DFARS 조항 252.227-7015(b)(2014년 2월)에 명시된 권한으로 제한됩니다.

#### 상표 정보

NETAPP, NETAPP 로고 및 <http://www.netapp.com/TM>에 나열된 마크는 NetApp, Inc.의 상표입니다. 기타 회사 및 제품 이름은 해당 소유자의 상표일 수 있습니다.